## VITOconnect - Istruzioni

**Configurazione WiFi step 1 - Connetti VITO al tuo WiFi**

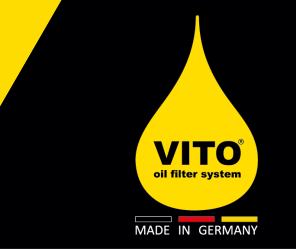

**Cosa è necessario: cellulare, tablet o computer per connettersi alla rete internet**

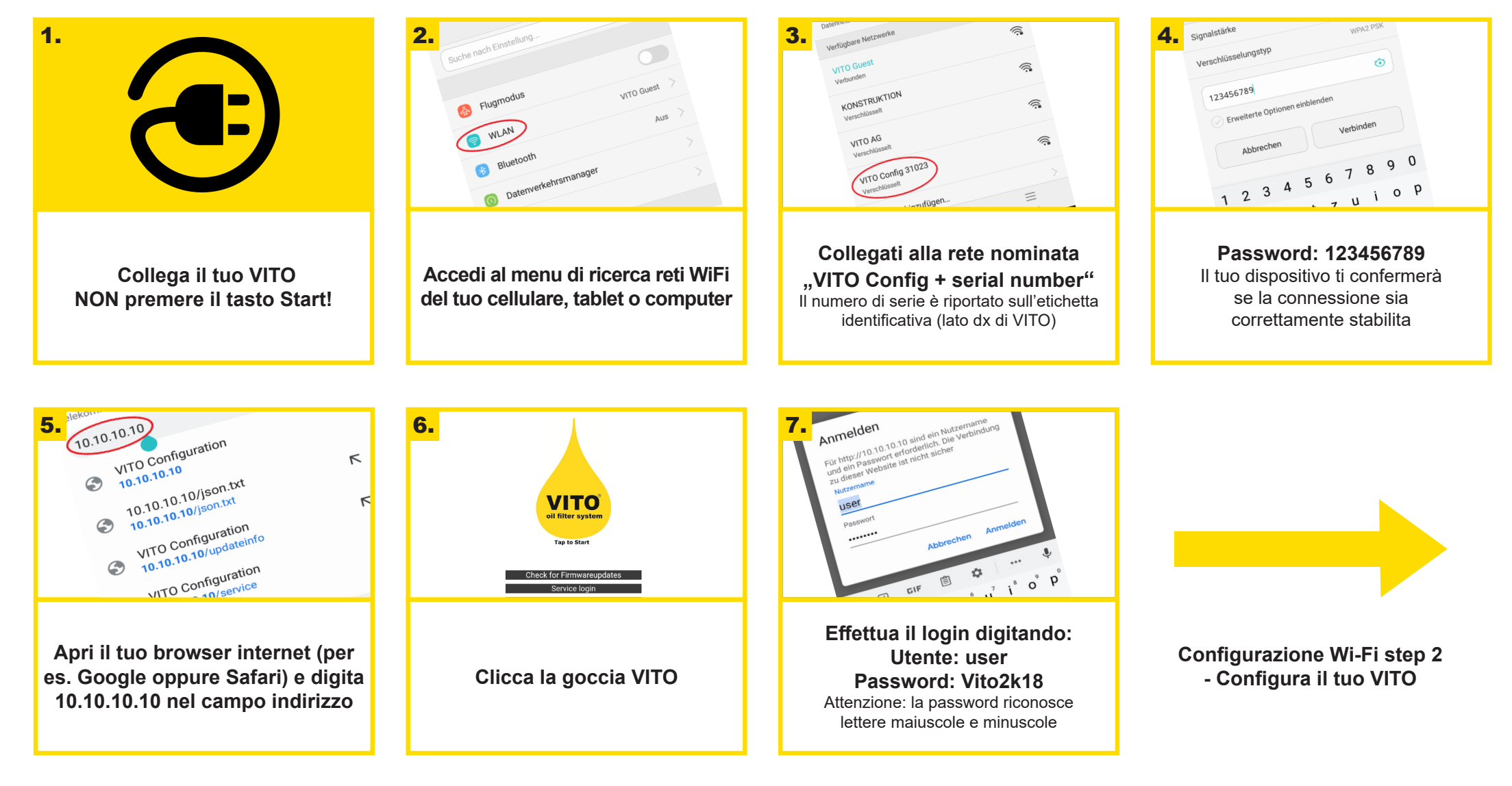

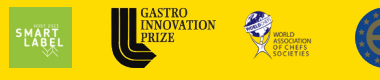

**AWARDS**<br>WINNER

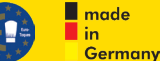

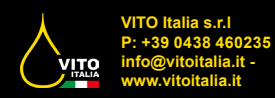

## VITOconnect - Istruzioni

**Configurazione WiFi step 2 - Configura il tuo VITO**

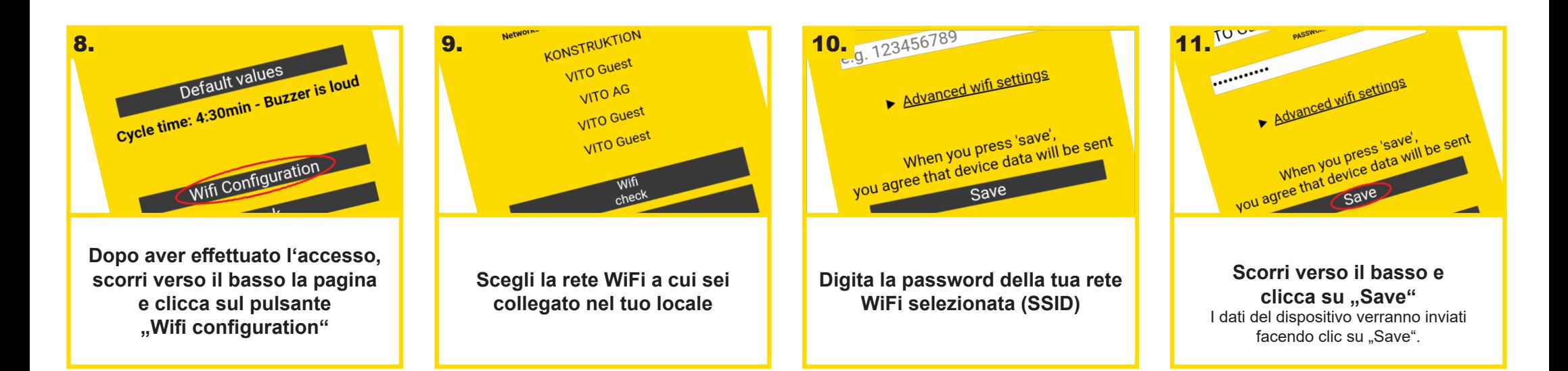

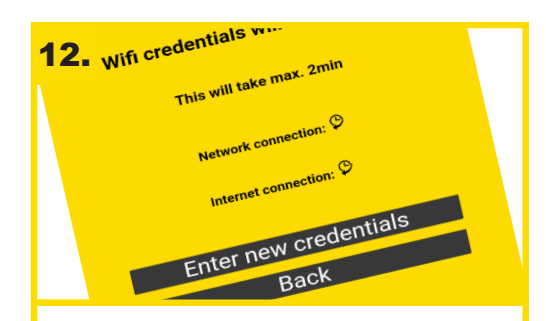

**VITO in pochi secondi verificherà la connessione Internet e la connessione alla rete locale**

**AWARDS** 

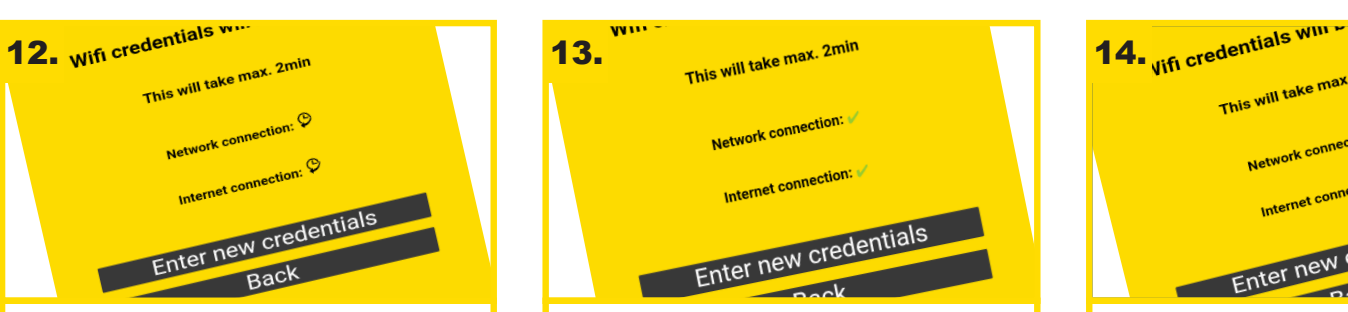

**Se il controllo ha esito positivo viene visualizzata questa schermata Web. VITO è ora connesso al tuo wifi**

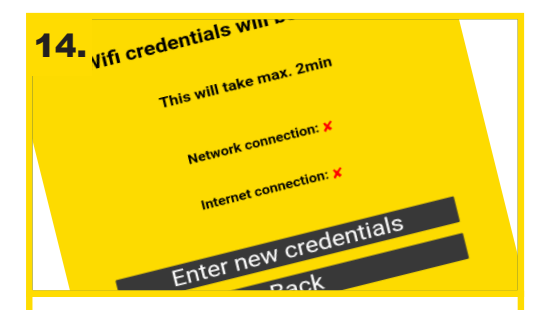

**Se il controllo ha esito negativo viene visualizzata questa schermata Web. Si prega di verificare il corretto inserimento della password e della rete (SSID)**

## 15.

**VITO è ora connesso al tuo WiFi.** Per ottenere tutti i vantaggi di VITOconnect (per. es. ricevere report sui filtraggi e sul risparmio ottenuto) ti consigliamo di registrarti gratuitamente sul sito web di VITOconnect.

**VITO** 

MADE IN GERMANY

## **LINK: connect.vito.ag**

Puoi trovare le istruzioni per la registrazione sul sito **handling.vito.ag**

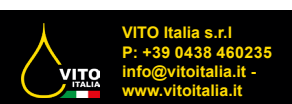

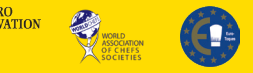

 $\blacksquare$  made l in

Germany